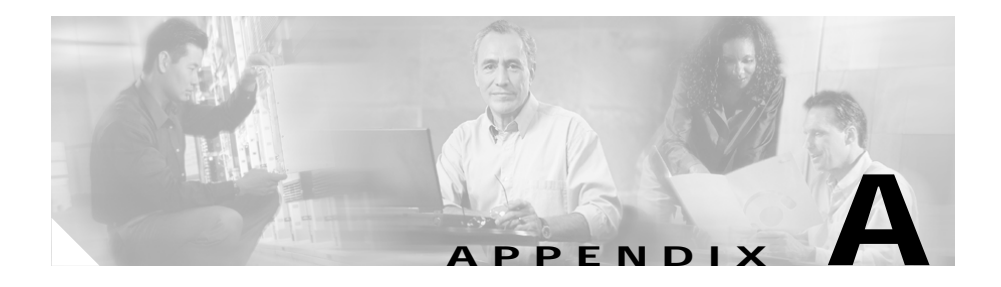

# **Providing Information to Users Via a Website**

If you are a system administrator, you are likely the primary source of information for Cisco Unified IP Phone users in your network or company. It is important to provide current and thorough information to end users.

Cisco recommends that you create a web page on your internal support site that provides end users with important information about their Cisco Unified IP Phones.

Consider including the following types of information on this site:

- [How Users Obtain Support for the Cisco Unified IP Phone, page A-2](#page-1-0)
- **•** [How Users Access the Online Help System on the Phone, page A-2](#page-1-1)
- **•** [How Users Get Copies of Cisco Unified IP Phone Manuals, page A-3](#page-2-0)
- **•** [Accessing Cisco 7900 Series Unified IP Phone eLearning Tutorials, page A-3](#page-2-1)
- **•** [How Users Subscribe to Services and Configure Phone Features, page A-4](#page-3-0)
- **•** [How Users Access a Voice Messaging System, page A-5](#page-4-0)
- **•** [How Users Configure Personal Directory Entries, page A-6](#page-5-0)

## <span id="page-1-0"></span>**How Users Obtain Support for the Cisco Unified IP Phone**

To successfully use some of the features on the Cisco Unified IP Phone (including speed dial, services, and voice messaging system options), users must receive information from you or from your network team or be able to contact you for assistance. Make sure to provide end users with the names of people to contact for assistance and with instructions for contacting those people.

#### <span id="page-1-1"></span>**How Users Access the Online Help System on the Phone**

This Cisco Unified IP Phone 7970 Series provide access to a comprehensive online help system. To view the main help menu on a phone, press the **?** button on the phone and wait for several seconds for the menu to appear. If you are already in Help, press **Main**.

Main menu topics include:

- **•** About Your Cisco Unified IP Phone—Descriptive information about the phone model
- **•** How do I...?—Procedures and information about commonly-used phone tasks
- **•** Calling Features—Descriptions and procedures for using calling features, such as conference and transfer
- **•** Help—Tips on using and accessing Help

You can also use the **?** button to obtain information about softkeys, menu items, and the help system itself. Refer to *Cisco Unified IP Phone 7970 Series Guide* for more information.

## <span id="page-2-0"></span>**How Users Get Copies of Cisco Unified IP Phone Manuals**

You should provide end users with access to user documentation for the Cisco Unified IP Phones. *Cisco Unified IP Phone 7970 Series Guide* include detailed user instructions for key phone features.

There are several Cisco Unified IP Phone models available, so to assist users in finding the appropriate documentation on the Cisco website, Cisco recommends that you provide links to the current documentation. If you do not want to or cannot send users to the Cisco website, Cisco suggests that you download the PDF files and provide them to end users on your website.

Documentation is also available on the CD-ROM titled *Cisco Unified CallManager Design, Installation, and Operation Guides*, which is distributed with Cisco Unified CallManager releases.

For a list of available documentation, go to the Cisco Unified IP Phone website at this URL:

[http://www.cisco.com/univercd/cc/td/doc/product/voice/c\\_ipphon/index.htm](http://www.cisco.com/univercd/cc/td/doc/product/voice/c_ipphon/index.htm)

For more information about viewing or ordering documentation, see the "Obtaining Documentation" section on page xvi.

Additionally, you can provide end users with access to self-paced Cisco Unified IP Phone eLearning tutorials for several phone models. The tutorials can include a link to a user guide PDF. For more information, see the ["Accessing Cisco 7900](#page-2-1)  [Series Unified IP Phone eLearning Tutorials" section on page A-3.](#page-2-1)

# <span id="page-2-1"></span>**Accessing Cisco 7900 Series Unified IP Phone eLearning Tutorials**

Cisco 7900 Series Unified IP Phone eLearning tutorials use audio and animation to demonstrate basic calling features. The eLearning tutorials are currently available for the Cisco Unified IP Phone 7970 Series (7970G/7971G-GE), and the Cisco Unified IP Phone models 7960G, 7940G, 7912G, and 7905G.

End-users can access runtime versions of the eLearning tutorials (English only) from Cisco.com by looking for tutorials under relevant phone models at this site: [http://cisco.com/en/US/products/hw/phones/ps379/products\\_user\\_guide\\_list](http://cisco.com/en/US/products/hw/phones/ps379/products_user_guide_list.html) .html

Administrators can either download customizable versions of the eLearning tutorials (English only) from the phone product pages on Cisco.com <http://www.cisco.com/en/US/products/hw/phones/ps379/ps1855/index.html> or obtain tutorials from the Cisco Unified CallManager Design, Installation, and Operation Guides CD that ships with Cisco Unified CallManager version 4.1 or later. (Availability of tutorials by phone model can vary by CD version.) In either case, refer to the tutorial Read Me file included with the relevant eLearning tutorial for specific instructions, including how to link to the most recent user guide PDF.

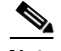

**Note** The eLearning tutorials are updated periodically and therefore might not contain the latest feature information for end-users. For the latest feature information, end-users should refer to the Cisco Unified IP Phone end-user documentation specific to their phone model and Cisco Unified CallManager version.

## <span id="page-3-0"></span>**How Users Subscribe to Services and Configure Phone Features**

End users can perform a variety of activities using the Cisco Unified CallManager User Options web pages. These activities include subscribing to services, setting up speed dial and call forwarding numbers, configuring ring settings, and creating a personal address book. Keep in mind that configuring settings on a phone using a website might be new for your end users. You need to provide as much information as possible to ensure that they can successfully access and use the User Options web pages.

Make sure to provide end users with the following information about the User Options web pages:

**•** The URL required to access the application. This URL is:

http://*server\_name*/CCMUser/, where *server\_name* is the host on which the web server is installed.

**•** A user ID, default password, and default PIN are needed to access the application.

These settings correspond to the values you entered when you added the user to Cisco Unified CallManager (see the "Adding Users to Cisco Unified CallManager" section on page 5-20).

- **•** A brief description of what a web-based, graphical user interface application is, and how to access it with a web browser.
- **•** An overview the tasks that users can accomplish using the web page.

You can also refer users to *Cisco Unified IP Phone 7970 Series Guide*, which is available at this URL:

[http://www.cisco.com/univercd/cc/td/doc/product/voice/c\\_ipphon/index.htm](http://www.cisco.com/univercd/cc/td/doc/product/voice/c_ipphon/index.htm)

# <span id="page-4-0"></span>**How Users Access a Voice Messaging System**

Cisco Unified CallManager lets you integrate with many different voice mail messaging systems, including the Cisco Unity voice messaging system. Because you can integrate with a variety of systems, you must provide users with information about how to use your specific system.

You should provide this information to each user:

**•** How to access the voice mail messaging system account.

Make sure that you have used Cisco Unified CallManager to configure the **Messages** button on the Cisco Unified IP Phone.

**•** Initial password for accessing the voice messaging system.

Make sure that you have configured a default voice messaging system password for all users.

**•** How the phone indicates that voice messages are waiting.

Make sure that you have used Cisco Unified CallManager to set up a message waiting indicator (MWI) method.

# <span id="page-5-0"></span>**How Users Configure Personal Directory Entries**

Users can configure personal directory entries on the Cisco Unified IP Phone. To configure personal directory, users must have access to the following:

- User Options web pages—Make sure that users know how to access their User Options web pages. See the ["How Users Subscribe to Services and](#page-3-0)  [Configure Phone Features" section on page A-4](#page-3-0) for details.
- **•** Cisco Unified IP Phone Address Book Synchronizer—Make sure to provide users with the installer for this application. To obtain the installer, choose **Application > Install Plugins** from Cisco Unified CallManager and click **Cisco IP Phone Address Book Synchronizer**.

See the ["Installing and Configuring the Cisco Unified IP Phone Address Book](#page-5-1)  [Synchronizer" section on page A-6](#page-5-1) for information about installing the Cisco Unified IP Phone Address Book Synchronizer.

#### <span id="page-5-1"></span>**Installing and Configuring the Cisco Unified IP Phone Address Book Synchronizer**

Use this tool to synchronize data stored in your Microsoft Windows, Microsoft Outlook, or Microsoft Outlook Express address book(s) with the Cisco Unified CallManager directory and Personal Address Book service.

#### **Installing the Synchronizer**

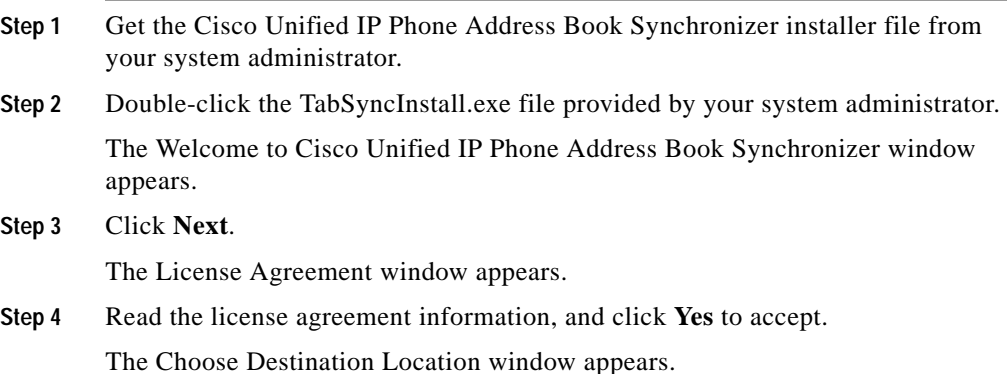

٦

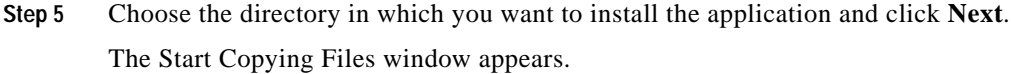

**Step 6** Verify that you have chosen the correct directory, and click **Next**.

The installation wizard installs the application to your computer. When the installation is complete, the InstallShield Wizard Complete window appears.

- **Step 7** Click **Finish**.
- **Step 8** To complete the process, you must next configure the Synchronizer.

#### **Configuring the Synchronizer**

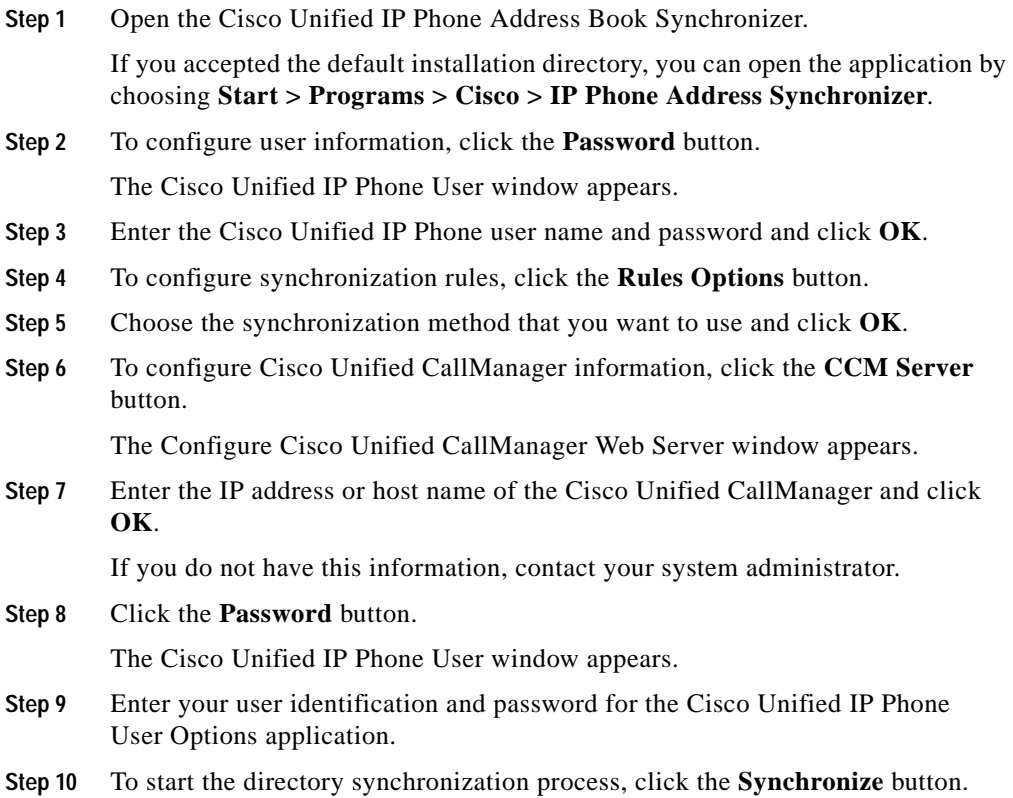

The Synchronization Status window provides information on the status of the address book synchronization. If you chose the user intervention for duplicate entries rule and you have duplicate address book entries, the Duplicate Selection window appears. Choose the entry that you want to include in your Personal Address Book and click **OK**.

When synchronization completes, click **Exit** to close the Cisco Unified IP Phone Address Book Synchronizer.

**Cisco Unified IP Phone Administration Guide for Cisco Unified CallManager 5.1 (SCCP), Cisco Unified IP Phones**